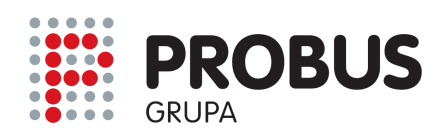

www.probus.hr www.pce-grupa.co.yu www.pce-grupa.ba

# **Dataloger za temperaturu i vlagu C-342 UPUTSTVO**

- I. Uvod
- II. Specifikacije
- III. Funkcije
- IV. Mjerenje / Software
- V. Kalibracija / Rekalibracija
- VI. Zamjena baterije

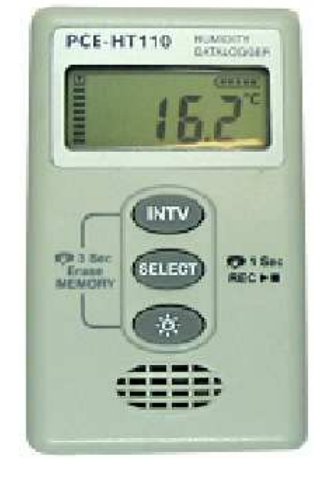

# **I. Uvod**

Pročitajte pažljivo slijedeće informacije prije nego započnete sa mjerenjem. Koristite uređaj samo za opisane namjene, u protivnom se gubi pravo na garanciju.

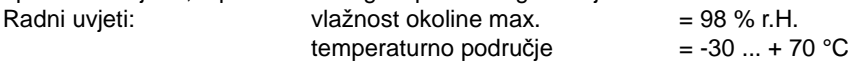

Popravak i servisiranje uređaja dozvoljeno samo ovlaštenom servisu.

Održavajte i pospremajte datalogger čistim i ne izlažite ga direktnoj kiši. Uređaj odgovara i podliježe važećim normama i standardima (IEC 584) i nosi  $\epsilon$  certifikaciju.

# II. Specifikacije

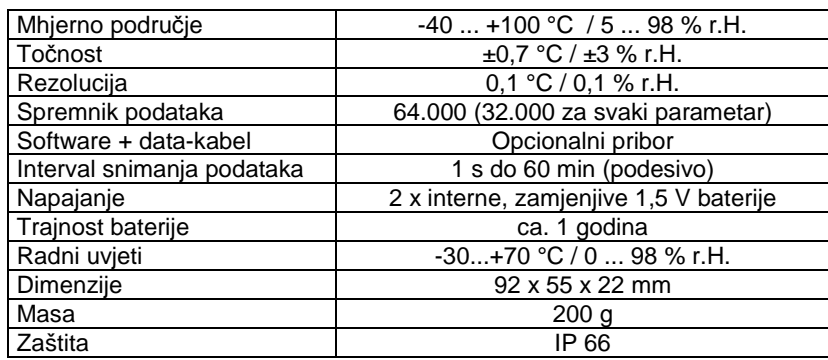

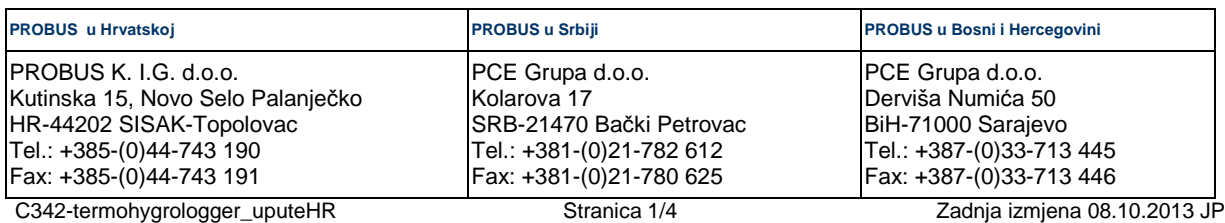

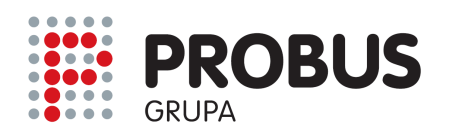

# www.probus.hr www.pce-grupa.co.yu www.pce-grupa.ba

# **III. Funkcije**

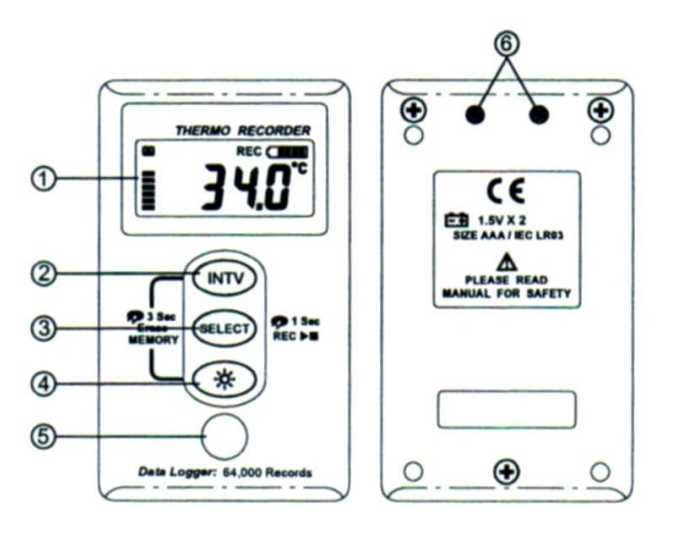

- 1 LCD-display
- 2 Setup / tipka za podešavanje "INTV"
- 3 Odabir funkcije "SELECT"
- 4 Pozadinsko osvjetljenje (uklj. / isklj.)
- 5 Osjetnik za temperaturu i vlagu
- 6 RS-232-sučelje

Communication **Recording** - RS-232 = Communication Status = prijenos podataka **Record Interval Symbol Status Symbol** - INTV = Simbolizira odabranu funkciju podešenog intervala snimanja podataka<br>REC = Recording = snimanje aktivn  $\overline{M}$ -232 INTV REC (THEFT **Battery Status**  $Recording = snimanje$  aktivno **Temperature** Memory - Batterie = prikaz kapaciteta baterije **Statu** Unit  $-$  Temp. Unit = jedinica temperature **Display** Temperature - Temp. Reading = aktualna vrijednost temperature/vlage **Reading** - Memory Status Display = Prikaz kapaciteta spremnika podataka (memorije)

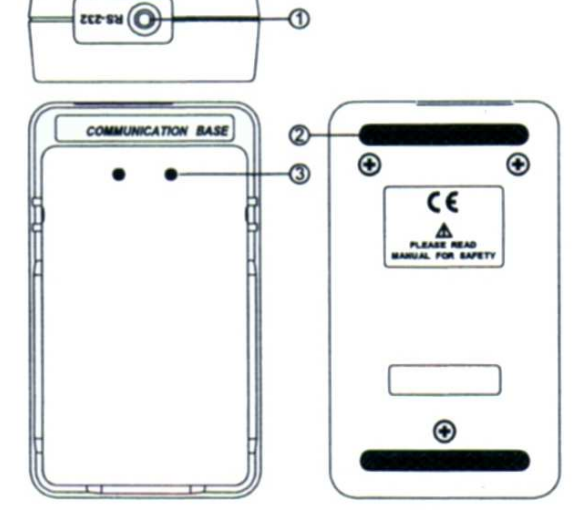

- 1 Utičnica za data-kabel
- 2 Guma za spriječavanje klizanja
- 3 optički RS-232-infracrveni prijemnik

# **lV. Mjerenje**

#### **Podešavanje vremena i datuma**

Pritisnite tipke "INTV" i "SELECT" istovremeno i držite ih ca. 3 s pritisnute. Sada treperi godina (npr. 2005). Tipkom "SELECT" možete unijeti željeni broj. Pritisnite ponovi tipku "INTV". Sada treperi prednji prikaz datuma. Odaberite aktualni mjesec pomoću tipke "SELECT". Pritiskom na tipku "INTV" ulazite u područje unosa dana (desni dio displaya počinje svijetliti). Tipkom "SELECT" odaberite aktualni dan i pritisnite ponovo tipku "INTV". Sada treperi lijevo polje ua unos vremena (sat i minute). Odaberite tipkom "SELECT" aktualni sat i pritisnite ponovo tipku "INTV". Sada treperi desni dio prikaza za minute. Odaberite pomoću tipke "SELECT" egzaktan broj minute. Za pohranjivanje unešenih podataka pritisnite još jednom tipku "INTV". Ova podešavanja možete napraviti pomoću PC-softwarea ako je uređaj priključen,

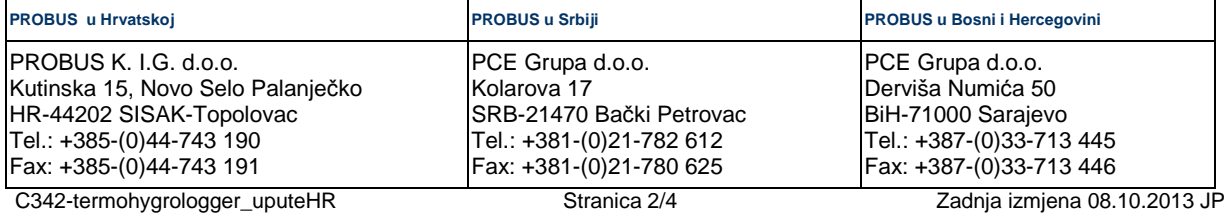

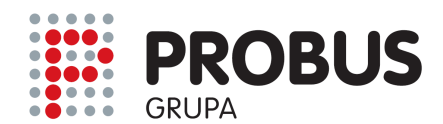

### www.probus.hr www.pce-grupa.co.yu www.pce-grupa.ba

#### **Odabir intervala za snimanje podataka i mjerne jedinice**

Pritisnite tipku "INTV" i držite ju ca. 2 s pritisnutu za ulazak u modus podešavanja. U displaye se pojavljuje "INTV" i 00:30. Tipkom "SELECT" možete odabrati minute npr. 1, 2, ... do 60 min (lijevo polje displaya). Pritiskom tipke "SELECT" aktivira se desna strana displaya. Ovdje možete odabrati intervale u sekundama npr. 1, 2, 5, ... 30 s. Nakon odabira željenog broja pritisnite tipku "INTV". Vrijednost je pohranjena i pojavljuje se odabir jedinice za temperaturu. Tipkom "SELECT" možete prebacivati između "°C" i "°F". Kada u displayu stoji odabrana jedinica tada tipkom "INTV" možete pohraniti parametre i napustiti meni.

#### **Brzi start snimanja podataka**

Pritisnite tipku "SELECT"i držite ju ca. 2 s pritisnutom. Sada započinje snimanje temperature i vlage u odabranom mjernom ciklusu (vremenski ograničeno kapacitetom memorije). U displayu se pojavljuje simbol "REC" (snimanie aktivirano). Ako želite zaustaviti snimanje pritisnite ponovo tipku "SELECT" i držite ju ca. 2 s pritisnutom. Sada je jedan set podataka pohranjen u uređju.

**Važno**: Prije brzog snimanja podataka ispitajte postoječi kapacitet spremnika i baterije. Na lijevoj strani displaya su crne linije. Svaka linija predstavlja kapacitet od 8000 vrijednosti. Ako su dakle sve linije aktivirane tada na raspolaganju stoji pun kapacitet od 64000 vrijednosti. Kad je spremnik u potpunosti iskorišten (tj. poun ) tada se u displayu pojavljuje "FULL". Kada se vrijednosti više ne snimaju tada se uređaj samostalno isključuje (za uštedu baterije). Pritiskom bilo koje tipke uređaj se ponovo uključuje.

#### **Brisanje podataka iz spremnika**

Pritisnite istovremeno tipku "INTV" i tipku za pozadinsko osvjetljenje i držite ih ca. 3 s pritisnutim. Spremnik podataka je sada ispražnjen a u displayu se pojavljuje "CLR" i na nakon toga normalna vrijednost temperature / vlage.

**Važno**: Za vrijeme snimanja mjernih podataka ne smije se brisati spremnik podataka!

#### **Iščitavanje i prijenos mjernih vrijednosti**

Postavite uređaj na Docking-Station (Communication Base) (display prema gore) i spojite Docking-Station i PC pomoću RS-232-data-kabela. Startajte software SE-345. Na monitoru se prikazuje status spajanja. Pritisnite u softwareu na "Data Logger" za prijenos podataka na PC.

#### **Instaliranje Softwarea**

Preduvjeti sustava: Windows `95, ´98, ME, NT, 2000, XP

Prije instalacije softwarea preporuča se zatvaranje svih drugih programa. Postavite CD u CD-Rom-driver. Program starta automatski. Ako progtam ne starta automatski tada pritisnite "START" i "RUN". Odaberite E:\SETUP i pritisnite na "O.K.". Tada će exe-datoteka i help-datoteka biti pohranjeni na Vaš PC.

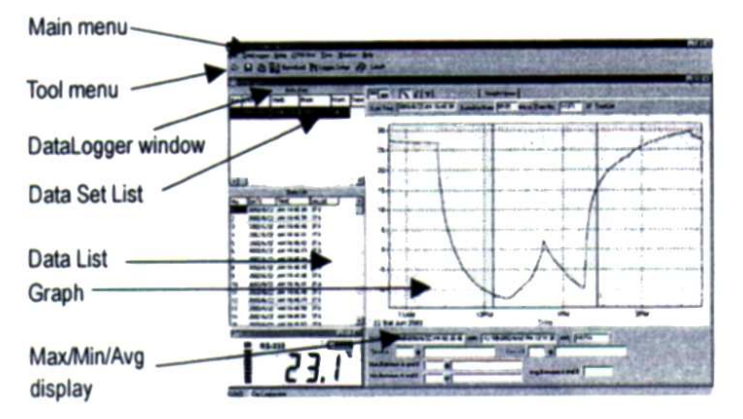

Na glavnoj stranici (Main Screen) prepoznajete: - Tool Menu = Lista za pohranjivanje, ...

- Datalogger Window = Ako otvorite ovaj meni onda možete prenijeti mjeren vriejdnosti sa uređaja na PC.
- Data Set List = Lista pohranjenih data-setova - Data List = lista podataka
- Max/Min/Avg = prikaz minimalne, maksimalne i prosječne vrijednosti
- Dolje lijevo je vidljiv display loggera (sa mjernom vrijednosti i kapacitetom memorije)

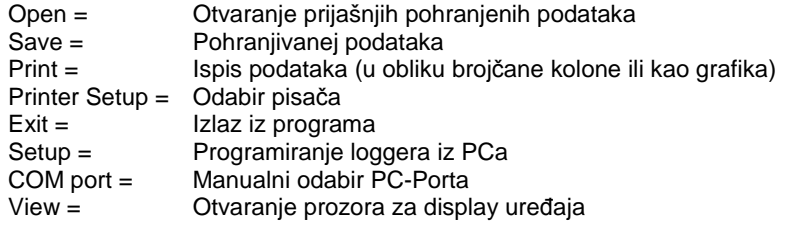

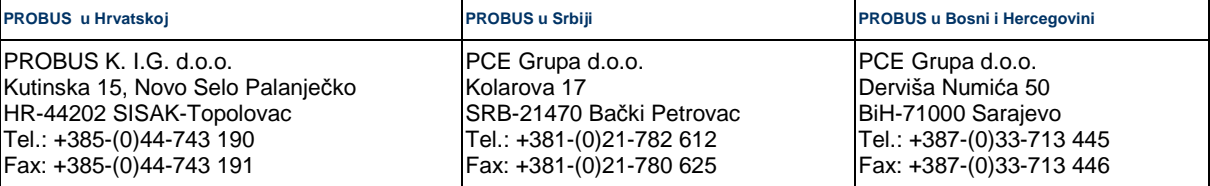

C342-termohygrologger\_uputeHR Stranica 3/4 Zadnja izmjena 08.10.2013 JP

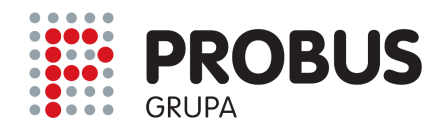

# **Data-logger – funkcija**

Ako ste logger priključili na PC ili Laptop startajte prijenos podataka pomoću funkcije "Datalogger" ili pritiskom na

simbol

# **lV. Zamjena baterije**

Ako status baterije prikazuje da je kapacitet baterije slab zamjenite baterije. Otvorite poklopac baterije na poleđini uređaja odvrtanjem vijaka. Izvadite stare baterije i postavite dvije nove i ponovo pričvrstite poklopac baterije. Napomena: Molimo da ne zavrčete vijke prečvrsto.

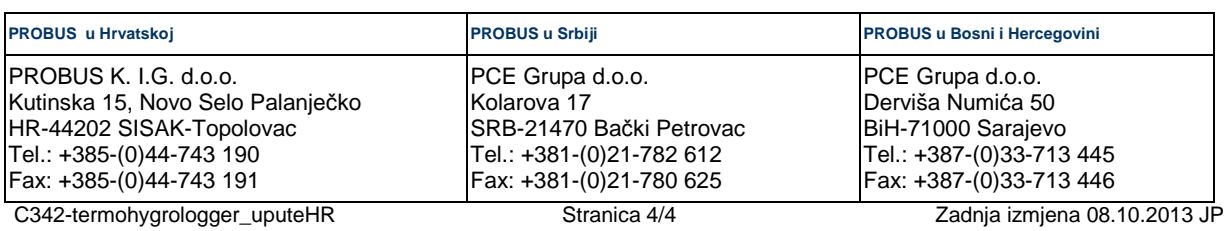